## Evaluation Guide for ZWCAD

**Overview**: This guide is intended to help drafters, designers, engineers, and their organizations evaluate ZWCAD for use as their 2D/3D design and drafting solution. Because ZWCAD is immediately familiar to users and is compatible with all popular CAD formats, the evaluation process is typically straightforward and completed in short order, often in 2-3 days.

**Evaluation goals**: The typical goals of evaluations are to confirm the functionality, compatibility, scale, and quality of ZWCAD - typically compared to more expensive CAD options.

**Recommended Steps**: Based on our experience with hundreds of completed evaluations, our recommended steps are:

- 1. **Review feature chart and choose which Edition to evaluate**: ZWCAD is available in 3 Editions (STD/PRO/MECHANICAL) - you can view the chart [here,](https://www.zwdirect.com/feature-chart.html) view the prices [here,](https://www.zwdirect.com/buy) download 30-day free trials [here,](https://www.zwdirect.com/free-trial) and read the installation guide for each [here.](https://www.zwdirect.com/support-docs)
- 2. **Confirm familiarity/no-relearning**: after installing, open ZWCAD and confirm that the menus, ribbons, commands, keys, and mouse buttons operate in ways that are immediately familiar to you. If you are new to CAD, you can view a startup tutorial [here.](https://www.zwdirect.com/support-docs)
- 3. **Confirm file compatibility**: open multiple DWG files into ZWCAD and confirm those files are natively read successfully. Make changes, save natively as DWG files, and then read the results into AutoCAD or other DWG-based CAD solutions. Confirm the "roundtrip" success of these changes. Do the same or similar for other formats that are important to you.
- 4. **Confirm required features**: walk through the feature chart and confirm your Edition offers all the features you require. Here, we also suggest you reproduce an typical existing design from scratch in ZWCAD.
- 5. **Explore productivity tools**: walk through the feature chart and note the section on "productivity tools" or innovations. Experiment with the unique features (e.g., Smart Select, Voice Annotation) to see if any will enhance your productivity.
- 6. **Confirm scale and performance**: open, navigate, modify, and save several of the largest designs available to you. Ideally, do so on a 4k monitor. Time and compare the performance of these operations versus in other CAD solutions you have or are considering.
- 7. **Confirm printing/plotting**: print or plot several existing designs. Ensure the final documentation or PDFs are correct, including that all your fonts are properly supported.
- 8. **Confirm customization and API support (optional)**: if applicable to you, perform several customizations to the UI through the preference settings, native LISP, or other supported APIs. Also, if you have an existing CAD application that is important to you, read it into ZWCAD's compatible API and ensure its proper operation.
- 9. **Confirm stability**: take note of possible misbehavior or crashes, if any, you experienced in above steps and under what conditions. (If possible, please report to us.)
- 10. **Calculate Cost of Ownership**: calculate your cost of ownership, typically for 3-5 years. Perpetual license and subscription pricing are available [here.](https://www.zwdirect.com/buy)
- 11. **Document your results and recommendations:** here, there is a reporting chart on the following page that may be helpful.

Thanks much for considering ZWCAD, good luck with your evaluation, online and phone support is available at www.zwdirect.com, and we look forward to serving you soon.

The ZWDIRECT TEAM

*Prepared and Updated by ZWDirect www.zwdirect.com Updated: 09MAR21*

## APPENDIX A: REPORT ON EVALUATION OF ZWCAD

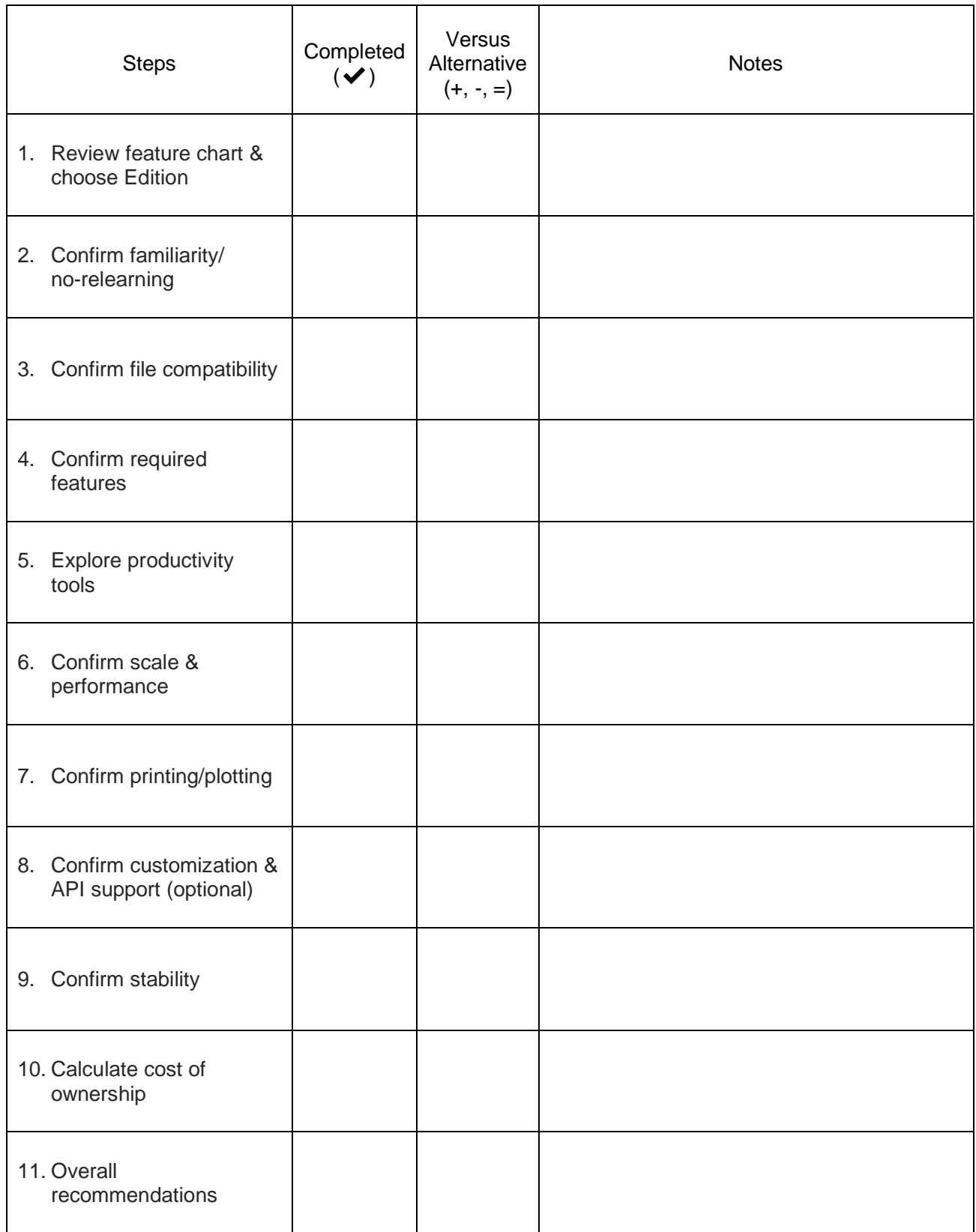